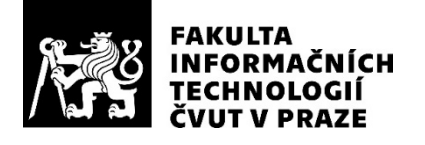

### ZADÁNÍ BAKALÁŘSKÉ PRÁCE

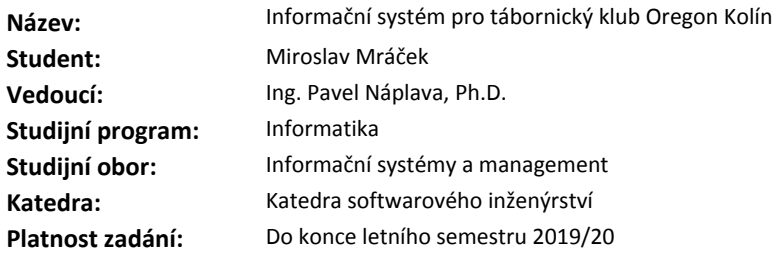

#### **Pokyny pro vypracování**

Tábornický klub Oregon Kolín je nezisková organizace, pořádající tábory, výpravy, schůzky a další aktivity nejen pro děti. Cílem práce je navrhnout a implementovat řešení, které usnadní a zefektivní vybrané procesy v této organizaci.

Postup práce je následující:

1. Proveďte analýzu fungování organizace a sběr požadavků pro návrh nového řešení.

2. Zpracujte rešerši existujících řešení a vyhodnocení vhodnosti použití některého z nalezených řešení ve srovnání s vlastním vývojem informačního systému na míru.

3. Navrhněte a implementujte řešení (dle předchozího výběru již existujícího nebo vyvinutého na míru), které pokryje minimálně klíčové požadavky organizace.

4. Ověřte funkčnost a uživatelské rozhraní formou uživatelských testů.

5. Vyhodnoťte náklady a přínosy implementovaného řešení, porovnejte stav před a po nasazení řešení.

#### **Seznam odborné literatury**

Dodá vedoucí práce.

Ing. Michal Valenta, Ph.D. vedoucí katedry

doc. RNDr. Ing. Marcel Jiřina, Ph.D. děkan

V Praze dne 29. ledna 2019

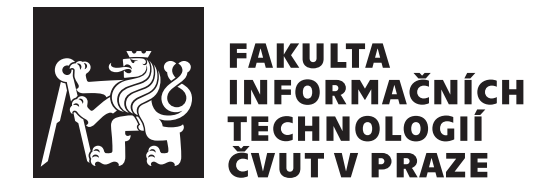

Bakalářská práce

### **Informační systém pro tábornický klub Oregon Kolín**

*Miroslav Mráček*

Katedra softwarového inženýrství Vedoucí práce: Ing. Pavel Náplava, Ph.D.

16. května 2019

### **Poděkování**

Děkuji svému vedoucímu práce panu Ing. Pavlu Náplavovi za věcné a podnětné připomínky při vedení mé práce. Děkuji také členům tábornického klubu Oregon Kolín, za ochotu a spolupráci při uživatelském testování.

### **Prohlášení**

Prohlašuji, že jsem předloženou práci vypracoval(a) samostatně a že jsem uvedl(a) veškeré použité informační zdroje v souladu s Metodickým pokynem o etické přípravě vysokoškolských závěrečných prací.

Beru na vědomí, že se na moji práci vztahují práva a povinnosti vyplývající ze zákona č. 121/2000 Sb., autorského zákona, ve znění pozdějších předpisů. V souladu s ust. § 46 odst. 6 tohoto zákona tímto uděluji nevýhradní oprávnění (licenci) k užití této mojí práce, a to včetně všech počítačových programů, jež jsou její součástí či přílohou a veškeré jejich dokumentace (dále souhrnně jen "Dílo"), a to všem osobam, které si preji Dílo užít. Tyto osoby jsou opravneny<br>Dílo užít jakýmkoli způsobem, který nesnižuje hodnotu Díla, avšak pouze Dílo"), a to všem osobám, které si přejí Dílo užít. Tyto osoby jsou oprávněny k nevýdělečným účelům. Toto oprávnění je časově, teritoriálně i množstevně neomezené.

V Praze dne 16. května 2019 …………………

České vysoké učení technické v Praze Fakulta informačních technologií © 2019 Miroslav Mráček. Všechna práva vyhrazena.

*Tato práce vznikla jako školní dílo na Českém vysokém učení technickém v Praze, Fakultě informačních technologií. Práce je chráněna právními předpisy a mezinárodními úmluvami o právu autorském a právech souvisejících s právem autorským. K jejímu užití, s výjimkou bezúplatných zákonných licencí a nad rámec oprávnění uvedených v Prohlášení na předchozí straně, je nezbytný souhlas autora.*

#### **Odkaz na tuto práci**

Mráček, Miroslav. *Informační systém pro tábornický klub Oregon Kolín*. Bakalářská práce. Praha: České vysoké učení technické v Praze, Fakulta informačních technologií, 2019.

### **Abstrakt**

Cílem práce je analyzovat současný stav, navrhnou a implementovat řešení, které usnadní a zefektivní vybrané procesy v tábornickém klubu Oregon Kolín. Jako řešení byl zvolen vývoj nového informačního systému s využitím PHP frameworku Nette. Data jsou ukládána do MySQL databáze. Pro objektovou reprezentaci dat z databáze je využíváno objektově relační mapování. Systém byl úspěšně nasazen a uživatelsky otestován. Nový systém podporuje pět ze šesti klíčových procesů. Práce je zakončena vyhodnocením přínosů a nákladů.

**Klíčová slova** informační systém, T.K. Oregon, web, Nette framework, PHP, Model-view-presenter, Objektově relační mapování, redakční systém

### **Abstract**

The main goal of the bachelor thesis is to analyze contemporary state, design and implement solution, that will simplify and rise efficiency of selected processes in camping club Oregon Kolín. As a solution was selected a development of a new information system using PHP framework Nette. Data are saved to MySQL database. Data of database are in applicattion represented as objects with using of object-relational-mapping. The system was successfully deployed and tested by users. The new system supports five of six main processes. The bachelor thesis is ended by evaluation of benefits and costs.

**Keywords** information system, T.K. Oregon, web, Nette framework, PHP, Model-view-presenter, Object-relational mapping, Content management system

## **Obsah**

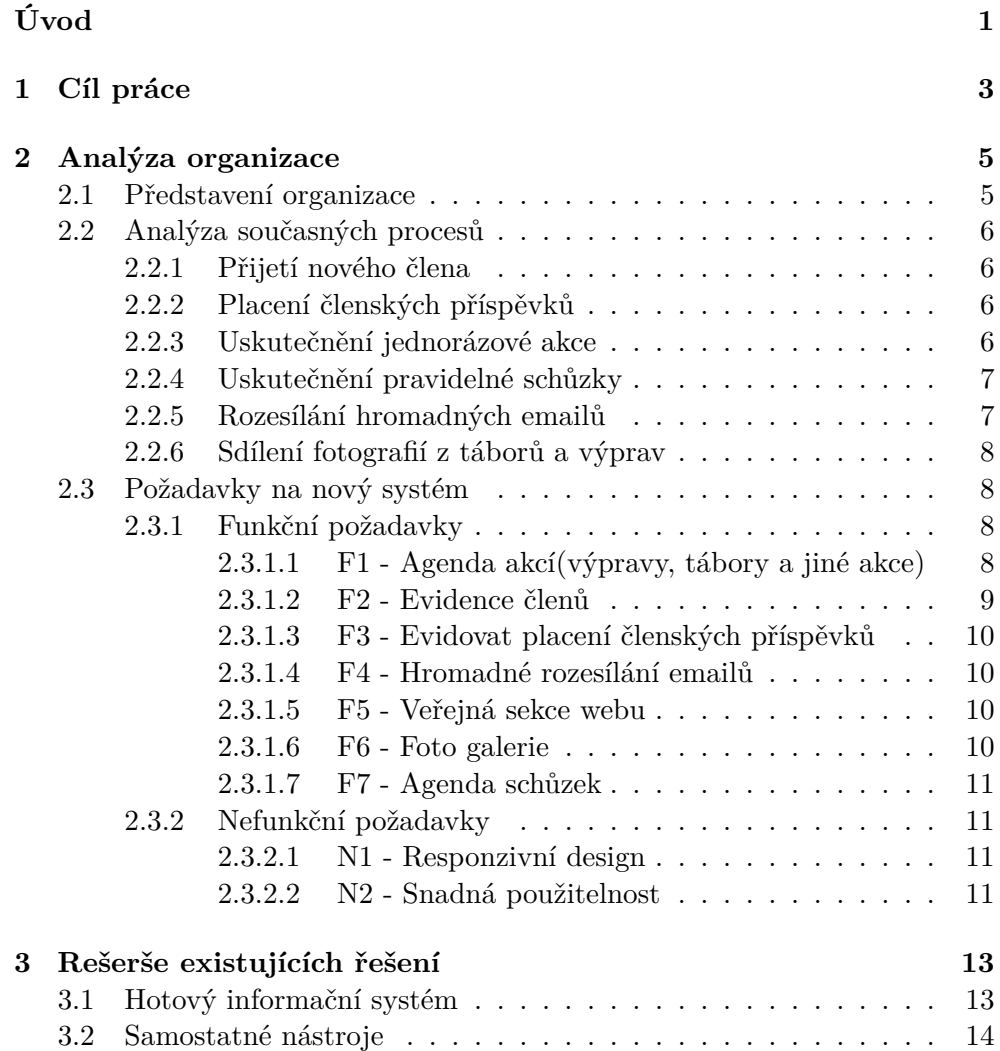

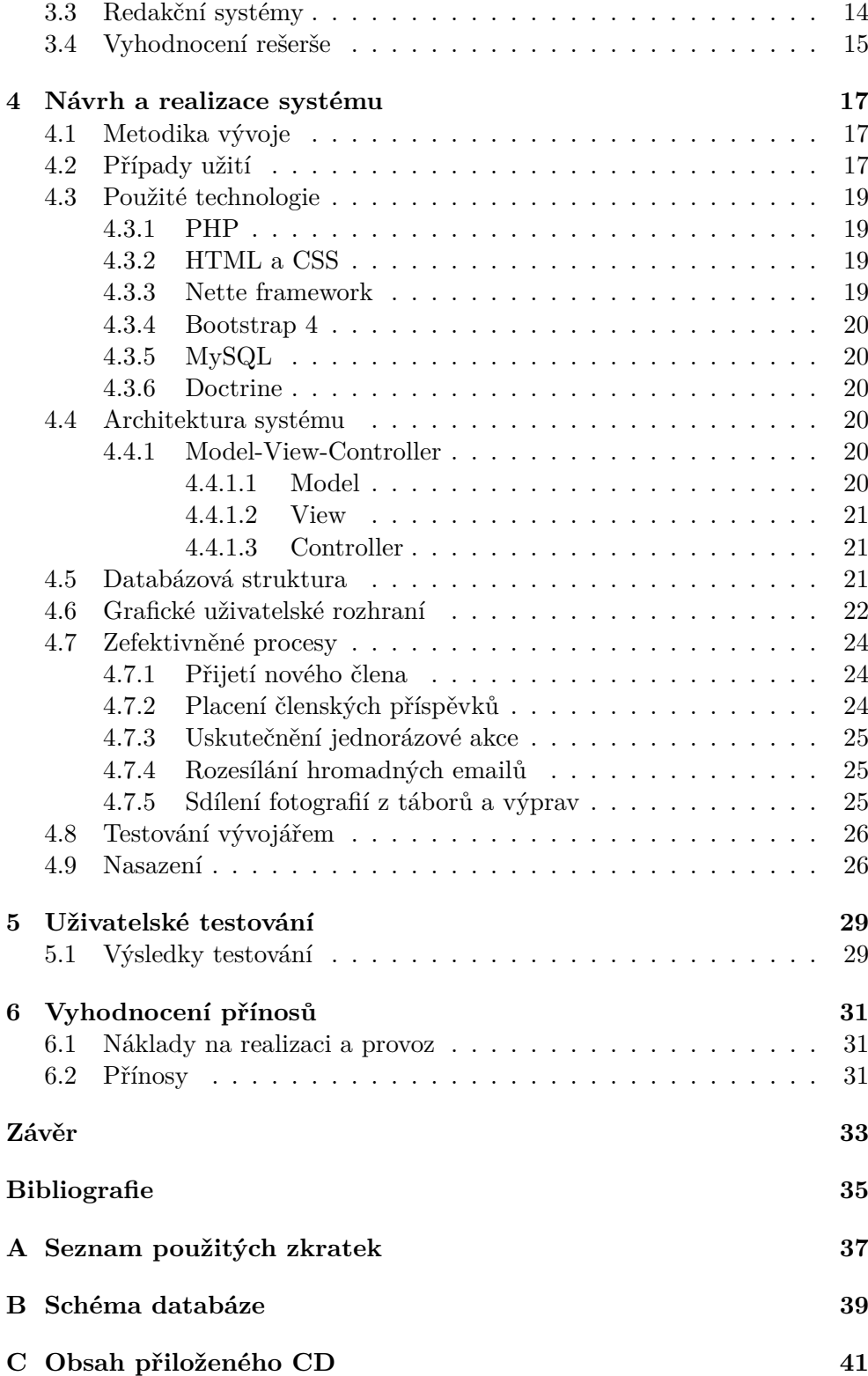

## **Seznam obrázků**

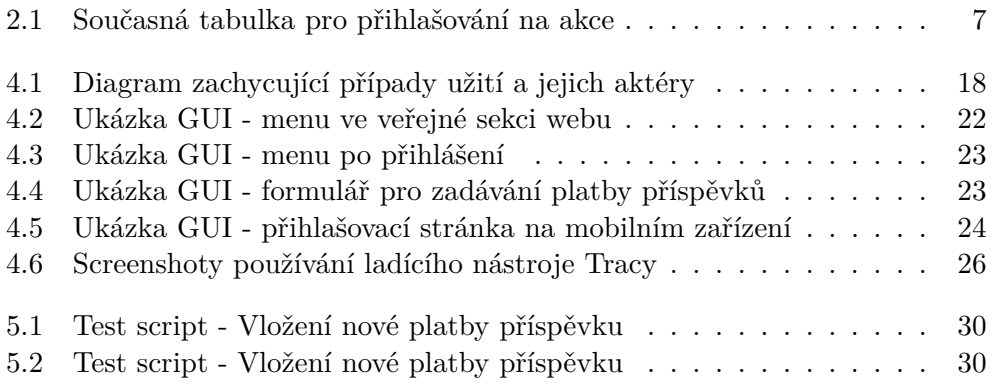

## Seznam tabulek

6.1 Rozpis časové náročnosti jednotlivých činností  $\ldots \ldots \ldots \ldots \ldots$ 31

# **Výpis kódu**

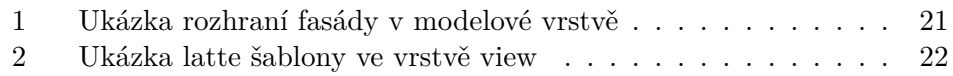

# **Úvod**

<span id="page-18-0"></span>Při volbě tématu mé bakalářské práce jsem se zaměřoval především na to, aby má práce byla praktická a řešila reálné problémy.

Již od svého dětství jsem členem tábornického klubu Oregon Kolín. Dříve v roli dítěte a posledních téměř 10 let i v roli vedoucího. Jako vedoucí jsem měl možnost pozorovat, s jakými problémy se organizace potýká. Problémy souvisejí s rozrůstáním organizace, ale také se změnou doby a legislativními opatřeními, která se vztahují i na tuto dobročinnou neziskovou organizaci. Nová doba však kromě nových problémů přinesla i nové technologie a to především masivní rozšíření chytrých mobilních telefonů a internetového připojení do naprosté většiny českých rodin.

Rozhodl jsem se tedy podrobněji analyzovat situaci a realizovat řešení, které by s pomocí vhodných technologií vyřešilo některé hlavní problémy a zefektivnilo vybrané procesy v této organizaci.

# Kapitola **1**

### **Cíl práce**

<span id="page-20-0"></span>Cílem této práce je navrhnout a implementovat řešení, které usnadní a zefektivní vybrané procesy v tábornickém klubu Oregon Kolín. Pro splnění toho cíle je třeba provést následující kroky, které odpovídají i struktuře této práce.

Nejprve provedu analýzu současných procesů a ve spolupráci s hlavními zástupci organizace specifikujeme požadavky, které by mělo nové řešení splňovat. Dále zpracuji rešerši, ve které prozkoumám existující řešení, která by mohla stanovené požadavky splňovat. Dle výsledků rešerše rozhodnu, zda je vhodnější použít některé z nalezených řešení, nebo vytvořit nový informační systém na míru podle stanovených požadavků. Zvolené řešení musí pokrývat minimálně klíčové požadavky organizace. Řešení implementuji, nasadím a jeho funkčnost a použitelnost otestuji na reálných uživatelích. Na závěr provedu vyhodnocení přínosů a nákladů implementovaného řešení a porovnám stav před a po nasazení řešení.

# Kapitola **2**

### **Analýza organizace**

<span id="page-22-0"></span>V následujících kapitolách nejdřív představím organizaci a problémy se kterými se potýká, analyzuji současné procesy a představím dohodnuté požadavky na nové řešení. Nakonec provedu rešerši existujících řešení na základě které rozhodnu, zda je vhodné využít některé z nalezených řešení, nebo navrhnout nové řešení na míru.

#### <span id="page-22-1"></span>**2.1 Představení organizace**

Tábornický klub Oregon Kolín je nezisková organizace zaměřující se na práci s dětmi. Vede je k samostatnosti, sportu, hrám, přírodě, moudrostem indiánů a dovednostem táborníků. Děti i vedoucí se scházejí každé léto na táboře, v průběhu roku na zhruba desítce výprav a jednou týdně na schůzce v klubovně. Oddíl existuje už od roku 1989 a v roce 1990 vstoupil do České tábornické unie, jejíž součástí je dodnes. [[1](#page-52-0)]

Oregon se dělí aktuálně na 3 družiny. V každé družině je zhruba 15 dětí podobného věku. Celkem má oddíl 50 dětí a zhruba 20 vedoucích. Zhruba polovina vedoucích je aktivních a vedou pravidelně jednotlivé družiny (družinový vedoucí) a druhá polovina se účastní jen tábora a některých výprav.

Chod organizace aktuálně komplikují hlavně tyto nedostatky:

- nejednotný systém evidování důležitých údajů o členech;
- nejednotný systém pro placení a evidování zaplacených příspěvků;
- komplikovaná příprava podkladů k výpravám;
- absence přehledného harmonogramu nadcházejících akcí;
- přidávání fotografií na web je závislé na jediném člověku
- a problémy se sdílením seznamu emailových adres pro hromadné rozesílání emailů.

#### <span id="page-23-0"></span>**2.2 Analýza současných procesů**

V předchozí kapitole jsem zmínil seznam hlavních problémů, se kterými se organizace potýká a zde provedu procesní analýzu, která tyto problémy detailněji objasní v kontextu klíčových procesů v organizaci.

#### <span id="page-23-1"></span>**2.2.1 Přijetí nového člena**

Proces přijetí nového člena začíná tím, že uchazeč nebo jeho rodiče kontaktují některého z družinových vedoucích, aby zjistili podrobnější informace o oddílu a ověřili si, zda je možné nového člena přijmout. Nový člen je přijat, pokud to aktuální kapacita družiny dovoluje a přijetí je schváleno vedoucími dané družiny. Od člena a jeho rodičů je vyžadováno vyplnění přihlášky ve které se uvedou všechny důležité kontaktní údaje na člena i rodiče a informace o zdravotním stavu, užívaných lécích a alergiích. Po přijetí se člen může účastnit schůzek i jednorázových akcí v rámci své družiny.

V současnosti neexistuje žádná centrální evidence členů, ze které by bylo možné snadno zjistit potřebných údajů o členech. Údaje jsou v papírové formě na přihláškách členů a každý družinový vedoucí má jen seznam kontaktů na své členy a jejich rodiče.

#### <span id="page-23-2"></span>**2.2.2 Placení členských příspěvků**

Členské příspěvky se platí vždy jednou ročně a jejich výše může být každý rok jiná a liší se také její sazba pro děti a pro vedoucí.

Příspěvky aktuálně vybírají od dětí přímo vedoucí a předávají je oddílové účetní. Pro tento proces neexistuje zatím žádný centrální postup a každý družinový vedoucí si vybírání i předávání peněz se seznamem platících členů organizuje sám.

Příspěvky je možné po dohodě s účetní zaplatit i převodem na účet. Účetní poté ručně kontroluje od koho platba přišla.

#### <span id="page-23-3"></span>**2.2.3 Uskutečnění jednorázové akce**

Jednorázové akce jsou většinou výpravy a tábor. Akce vzniká jejím naplánováním vedoucími. Dále jsou pozvaným členům, jejich rodičům i ostatním vedoucím rozeslány emaily s informacemi o plánované akci a s pozvánkou.

Pro přihlašování dětí na akce existuje sdílená tabulka viz obrázek [2.1](#page-24-2). V tabulce je sloupec pro každou plánovanou akci ve které členové nebo jejich rodiče potvrdí nebo odmítnou účast. Obdobná tabulka existuje i pro přihlašování vedoucích.

Organizátor akce si před začátkem akce vytiskne seznam účastníků i s důležitými kontaktními údaji pro případ nějakých komplikací. V seznamu účastníků si poznamenává, kdo na akci skutečně dorazil a případně zda zaplatil.

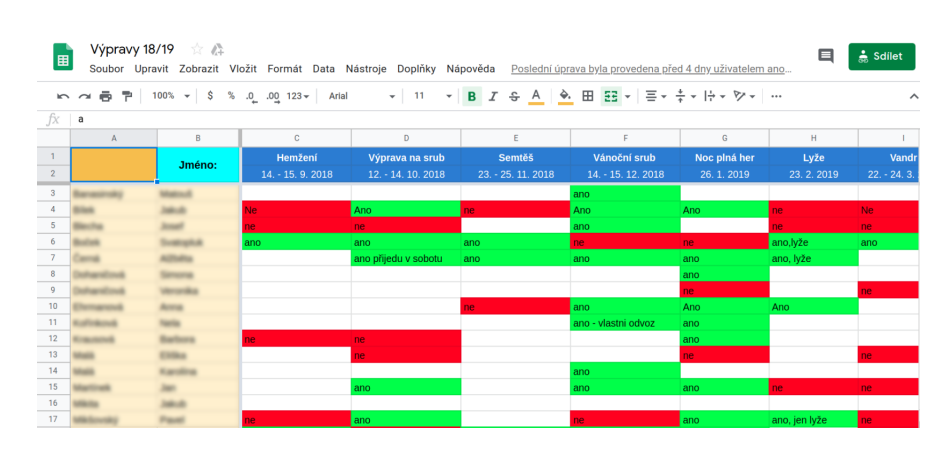

<span id="page-24-2"></span>Obrázek 2.1: Současná tabulka pro přihlašování na akce

Příprava seznamu účastníků včetně kontaktních údajů a vytváření pozvánky v grafickém editoru jsou časově náročné úkony, na které si vedoucí často stěžují. Dalším nedostatkem, který je komplikací pro děti i vedoucí je absence přehledného harmonogramu plánovaných akcí. V současnosti si každý musí nadcházející akce sám zaznamenávat do kalendáře nebo je poté musí zpětně hledat v doručených emailech.

#### <span id="page-24-0"></span>**2.2.4 Uskutečnění pravidelné schůzky**

Na začátku každého školního roku se sejdou všichni aktivní vedoucí a dohadují harmonogram roku včetně toho v který den v týdnu a v které místnosti se budou scházet jednotlivé družiny. Tento harmonogram platí zpravidla celý školní rok přičemž schůzky se konají jen v ty dny, kdy se běžně chodí do školy, tedy v časech svátků a prázdnin schůzky zpravidla odpadají.

V některých družinách se na schůzkách některé aktivity bodují a stejné bodování se využívá i na některých výpravách nebo na táboře.

#### <span id="page-24-1"></span>**2.2.5 Rozesílání hromadných emailů**

V současné době je pro rozesílání hromadných emailů nuté kontaktovat jediného vedoucího, který udržuje seznam emailových adres na členy oddílu. Problémem tedy je za prvé, že odesílání hromadných emailů je zbytečně zdlouhavé především ve chvílích, kdy je tento vedoucí nedostupný a za druhé, že není možné snadno vybrat seznam emailů jiné skupiny, než všechny děti a všechny vedoucí. Často by se totiž hodilo i další filtrování podle družin, účastníků nějaké akce, rodičů atp.

#### <span id="page-25-0"></span>**2.2.6 Sdílení fotografií z táborů a výprav**

Na výpravách a na táboře je většinou alespoň jeden vedoucí, který pořizuje fotografie z akce. Po skončení akce předá flash disk s fotografiemi administrátorovi webu, který je ve volných chvílích nahrává na web.

Problém tohoto postupu je, že nahrávání fotografií je vždy závislé na jediném člověku a trvá až několik měsíců než se fotografie dostanou od fotografa na web.

#### <span id="page-25-1"></span>**2.3 Požadavky na nový systém**

Na základě analýzy současných procesů a několika schůzek se zástupci organizace jsme rozhodli, že řešením by měl být informační systém, který bude splňovat následující požadavky. Požadavky uvedené v této kapitole byly tedy spoluvytvářeny a především schváleny zástupci organizace a jsou tedy závazným podkladem pro následný návrh.

Požadavky jsou rozděleny na funkční a nefunkční. Funkčními požadavky jsou takové, které se zaměřují na věcný a problémový obsah systému. [[2](#page-52-1)] Nefunkční požadavky se zaměřují na okolnosti řešení, jaká omezení jsou kladena na systémové služby. [\[2\]](#page-52-1)

U každého požadavku vždy uvedu i jeho prioritu a zda je nutné ho implementovat hned v první verzi aplikace, nebo může být součástí až některého z budoucích rozšíření. Priorita požadavku může být vysoká, střední nebo malá.

#### <span id="page-25-2"></span>**2.3.1 Funkční požadavky**

#### <span id="page-25-3"></span>**2.3.1.1 F1 - Agenda akcí(výpravy, tábory a jiné akce)**

U akcí bude možné vyplnit následující údaje: Název akce, Čas konání (od,do), uzávěrku přihlášek, obecný popis, místo srazu, místo návratu, cenu, seznam věcí.

Organizátor bude mít možnost na akci hromadně pozvat různé uživatele a nastavit kteří uživatelé budou organizátory akce a budou mít tedy i práva na úpravu této události. Pro výběr pozvaných členů je možné používat přednastavené seznamy často používaných skupin uživatelů (děti, vedoucí, dospělí členové, rodiče, členové konkrétní družiny). U organizátorů je možné textově zadat jakou roli mají na akci plnit.

Systém musí umožňovat vedoucím zakládat a editovat akce. Při vytváření by mělo být možné i automatické vygenerování pozvánky v PDF. Vzhled pozvánky budou vedoucí volit ze dvou šablon. Systém ne-umožní měnit ani stávající ani přidávat další šablony.

Děti i vedoucí by se měli přihlašovat na akce přes informační systém. Nezletilé děti přihlašují jejich zákonní zástupci. Nezletilé děti mohou mít vlastní přístup do systému, ale pokud se pokusí něco upravit nebo se přihlásit na akci, tak se jejich zákonným zástupcům odešle email s požadavkem na schválení nebo zamítnutí provedené akce. Zletilé osoby se přihlašují sami. Zletilí si mohou zvolit, zda jejich příbuzní budou mít stejná práva k jejich profilu jako oni sami.

Organizátor akce si může vygenerovat tabulku se seznamem účastníků, která bude obsahovat také kontaktní údaje na rodiče a sloupečky pro odškrtávání účasti a zaplacení.

Tento požadavek má vysokou prioritu a má být součástí první verze aplikace.

#### <span id="page-26-0"></span>**2.3.1.2 F2 - Evidence členů**

Systém bude využíván členy, zákonnými zástupci členů, vedoucími, zdravotníkem a oddílovou účetní. Každý uživatel tedy může mít jednu i více následujících rolí.

- Člen nezletilý do 15 let Práva jen na zobrazování, všechny pokusy o úpravy nebo přihlašováni na akce jsou odeslány rodičům ke schválení.
- Člen nezletilý od 15 do 18 let Stejná práva jako člen nezletilý do 15 let. Se souhlasem rodičů může nabýt stejných práv jako člen zletilý.
- Člen zletilý Práva na zobrazování i úpravu informací o sobě a právo přihlašovat se sám na akce. Může si zvolit, zda jeho příbuzní budou mít právo zobrazovat stejné informace jako člen sám.
- Člen vedoucí Všechna práva zletilého člena a navíc práva vytváření a úprava akcí (schůzky, výpravy, tábory a jiné události), přístup k informacím o všech uživatelích (člen, zákonný zástupce, zdravotník, účetní)
- Zákonný zástupce Právo jednat jménem nezletilého člena, případně i právo zobrazovat informace o zletilém členovi, pokud k tomu zletilý člen svolí.
- Zdravotník Přístup k informacím o všech členech a jejich zákonných zástupcích.
- Účetní Informace o placení příspěvků o všech členech.

Systém neumožní změnu práv jednotlivých rolí ani vytváření dalších rolí. O každém uživateli evidujeme jeho přihlašovací a kontaktní údaje(jméno, příjmení, email, telefon). O členech evidujeme navíc adresu, datum narození, alergie, užívané léky, zdravotní stav, kontaktní údaje na zákonné zástupce a příslušnost ke družině. U vedoucího, účetní a zdravotníka evidujeme případné absolvované kurzy související s jejich rolí a u zákonných zástupců, kteří k tomu svolí evidujeme zaměstnání.

Požadavek na evidenci členů má vysokou prioritu a má být součástí první verze aplikace.

#### <span id="page-27-0"></span>**2.3.1.3 F3 - Evidovat placení členských příspěvků**

Systém umožní evidovat placení členských příspěvků. Systém umožní členům vygenerovat si platební údaje pro platbu převodem a taková platba je po přijetí na účet automaticky spárována s členem a je mu prodlouženo členství. Oddílová účetní může zadávat informace o zaplacení v hotovosti. Vedoucí mohou do systému také zadat, že přijali platbu od dětí, v tu chvíli je stav platby nastaven na "peníze na cestě". Účetní může změnit stav platby na "zaplaceno" v momentě, kdy hotovost vloží do pokladny.

Priorita tohoto požadavku je střední. Alespoň přijímání hotovostních plateb by mělo být implementované již v první verzi systému.

#### <span id="page-27-1"></span>**2.3.1.4 F4 - Hromadné rozesílání emailů**

Rozesílání hromadných emailů členům. Filtrování osob podle přednastavených seznamů (děti, vedoucí, dospělí členové, rodiče, členové konkrétní družiny), ale i možnost přidat nebo odebrat uživatele ze seznamu příjemců ručně. Mohou provádět jen vedoucí. Text zprávy musí být možné zadávat prostřednictvím jednoduchého WYSIWYG editoru (při úpravě se zobrazuje přímo zformátovaný text). K emailu musí být možné připojit i soubory příloh (max. 10).

Po odeslání se příjemcům jednak odešlou emaily, ale také se jejich obsah zobrazí jako nepřečtená zpráva jakmile se přihlásí do systému. Uživatelé si v systému mohou zobrazit seznam všech odeslaných i přijatých zpráv a zvýrazní ty, které si ještě v systému nezobrazili. Emaily systém jen odešle a dále už se nestará, zda byli doručeny přečteny atp.

Požadavek F4 má střední prioritu a měl by být implementován již v první verzi systému.

#### <span id="page-27-2"></span>**2.3.1.5 F5 - Veřejná sekce webu**

Nepřihlášení návštěvníci uvidí jen veřejnou prezentaci organizace členěnou stejně jako současný web http://oregon.cx/. Texty ve veřejné sekci se moc často nemění a proto bude pro začátek dostačující, když se budou upravovat přímo změnou souboru s jejich obsahem na serveru. V systému nebude možné změnit členění veřejné sekce ani přidávání dalších stránek.

Požadavek F5 má střední prioritu a měl by být implementován již v první verzi systému.

#### <span id="page-27-3"></span>**2.3.1.6 F6 - Foto galerie**

Galerie fotografií z výprav, táborů a dalších akcí. Fotografie z jednotlivých akcí budou ve vlastní galerii a každá galerie bude spadat do jedné z kategorií jako tomu je současně (Pravěk, Výpravy, Tábory, Oregon dětem, Prckové).

Galerie mohou být veřejné nebo soukromé. Veřejnou galerii si mohou zobrazit i nepřihlášení uživatelé, ale soukromou galerii vidí jen přihlášení členové.

Přidávat fotografie mohou jen vedoucí. Systém umožní i hromadné nahrávání více fotografií najednou, ale nebude umožňovat jiné úpravy vkládaných fotografií než je jejich automatické zmenšení na maximální šířku 1200px a výšku 800px.

Požadavek F6 má malou prioritu a může být implementován až při pozdějším rozšíření systému.

#### <span id="page-28-0"></span>**2.3.1.7 F7 - Agenda schůzek**

Zpravidla jednou ročně je nutné naplánovat schůzky jednotlivých družin.

Systém tedy umožní založit akce pro všechny schůzky na celý školní rok. Schůzky stejné družiny jsou vždy ve stejný den v týdnu a nekonají se o prázdninách ani státních svátcích. Vedoucí může v průběhu roku kteroukoliv schůzku zrušit.

Tento požadavek má malou prioritu a může být implementován až při pozdějším rozšíření systému.

#### <span id="page-28-1"></span>**2.3.2 Nefunkční požadavky**

#### <span id="page-28-2"></span>**2.3.2.1 N1 - Responzivní design**

Systém by se měl přehledně zobrazovat i na chytrých mobilních zařízeních s rozlišením alespoň (320x480px). Responzivní design není nutný v administrační sekci.

#### <span id="page-28-3"></span>**2.3.2.2 N2 - Snadná použitelnost**

Systém musí být snadno použitelný i pro běžné uživatele, kteří umí používat internetový prohlížeč k běžnému procházení internetu.

# Kapitola **3**

### <span id="page-30-0"></span>**Rešerše existujících řešení**

V následující kapitole provedu průzkum existujících řešení, která by mohla splňovat stanovené požadavky. Nakonec vyhodnotím, zda je vhodnější využít nebo rozšířit některé z existujících řešení nebo vyvinout nový informační systém na míru stanoveným požadavkům.

#### <span id="page-30-1"></span>**3.1 Hotový informační systém**

Na trhu se v současnosti nachází spousta hotových informačních systémů specializovaných na určitou oblast. Řešení šitá na míru dětským klubům tohoto typu však nejsou běžně dostupná a proto se zde zaměřím i na informační systémy, které by alespoň částečně splňovaly požadované vlastnosti.

Ze všech prozkoumaných hotových informačních systémů se zdají být nejpoužitelnější takzvané "systémy pro školní administrativu". Jedná se o informační systémy, které využívané různými vzdělávacími organizacemi k ukládání různých informací důležitých pro jejich činnost a komunikaci v rámci organizace, ale i s rodiči atp. Systémy typicky podporuje následující funkce:

- evidence žáků,
- tisk vysvědčení,
- tvorba rozvrhů,
- suplování,
- přijímací řízení,
- správa knihovny,
- plán akcí,
- docházkový systém …

Mezi takové systémy patří například Bakaláři, iŠkola nebo Etřídnice. Za využívání se platí zpravidla roční licenční poplatek, který se pohybuje okolo 4000 Kč. Přizpůsobení systému je možné jen v rámci nastavení jednotlivých modulů a není možné systém upravovat ani rozšiřovat o další funkce – nedovoluje to licence ani fakt, že nemáme přístup ke zdrojovým kódům.[[3](#page-52-2)] [[4](#page-52-3)] [\[5\]](#page-52-4)

#### <span id="page-31-0"></span>**3.2 Samostatné nástroje**

Další možností je využití kombinace různých samostatných nástrojů zaměřených vždy na konkrétní požadavek nebo skupinu požadavků. Mezi takové nástroje určitě patří:

- Google Drive,
- Excel tabulka,
- Google kalendář,
- Facebook události,
- email

Využití těchto nástrojů je snadné a některé problémy se takto skutečně dají řešit, ale spousta požadavků se takto vyřešit nedá. Problémové je také to, že vznikají ne-konzistence v datech napříč nástroji.

#### <span id="page-31-1"></span>**3.3 Redakční systémy**

Existují také nástroje a služby, které umožňují snadněji a rychleji vytvořit jak jednoduchý web, tak i složitější informační systém. Takové nástroje se většinou označují zkratkou CMS (content management system) nebo také česky jako redakční systémy. Redakční systémy jsou tedy nástroje, ve kterých lze s pomocí připravených šablon a rozšiřujících modulů vytvořit i složitý informační systém, který může nějakým způsobem podporovat i většinu našich požadavků. K využití redakčních systémů není nutné ani umět programovat, instalace a nastavování modulů se provádí většinou v grafickém rozhraní.[\[6\]](#page-52-5)

Nevýhodou je, že pro splnění všech našich požadavků na systém se neobejdeme bez úpravy a doprogramovávání dalších funkcionalit. Některé redakční systémy vyžadují pravidelné poplatky ale i spousta kvalitních je poskytována zdarma. Často se však vyskytují problémy se zabezpečením.

#### <span id="page-32-0"></span>**3.4 Vyhodnocení rešerše**

Po zvážení všech pro a proti a s přihlédnutím na mé vlastní zkušenosti s programováním podobně rozsáhlých systému jsem se rozhodl pro vývoj vlastního informačního systému na míru s využitím PHP frameworku.

Vývoj vlastního informačního systému vyžaduje značné počáteční investice především do času programátora. Výhodou je, že výsledný systém bude splňovat všechny požadavky a nebude obsahovat nevyužívanou funkcionalitu, která by zhoršovala přehlednost a použitelnost jako u některých z existujících řešení.

Při snaze snížit náklady je vhodné pro implementaci vlastního informačního systému využít některý z PHP frameworků, které usnadní a zrychlí vývoj s využitím připraveného jádra systému a možností využívat hotové komponenty pro běžné problémy. Další výhodou je, že náklady na provoz takového systému spočívají pouze v pronájmu hostingu a domény, není třeba platit žádné pravidelné licenční poplatky.

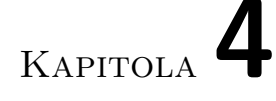

### <span id="page-34-0"></span>**Návrh a realizace systému**

V následujících kapitolách popíši návrh a realizaci nového informačního systému pro tábornický oddíl Oregon. V návrhu budu vycházet z předchozích kapitol o analýze a navrhnu tedy nový informační systém, který následně i implementuji s využitím některého z PHP frameworků.

#### <span id="page-34-1"></span>**4.1 Metodika vývoje**

Pro vývoj tohoto projektu, ale především pro jeho návazné rozšiřování bude využíváno agilní metodiky vývoje, která se jmenuje extrémní programování. Tato metodika se vyznačuje následujícími principy:

- iterativní vývoj,
- uživatel je součástí vývojového týmu,
- okamžité testování,
- práce ve dvojicích,
- neustálý refaktoring.

#### [[7](#page-52-6)]

Tuto metodiku jsem zvolil především kvůli omezenému rozpočtu a proto, že další vývoj budou provádět vývojáři, kteří jsou přímo členy této organizace a mají možnost iterativně reagovat na aktuální stav.

#### <span id="page-34-2"></span>**4.2 Případy užití**

Diagram [4.1](#page-35-0) popisuje případy užití nového informačního systému včetně jejich aktérů. Případy užití pokrývají veškerou funkcionalitu, která bude následně implementována. Případy užití jsou užitečné i jako podklad pro závěrečné uživatelské testování.

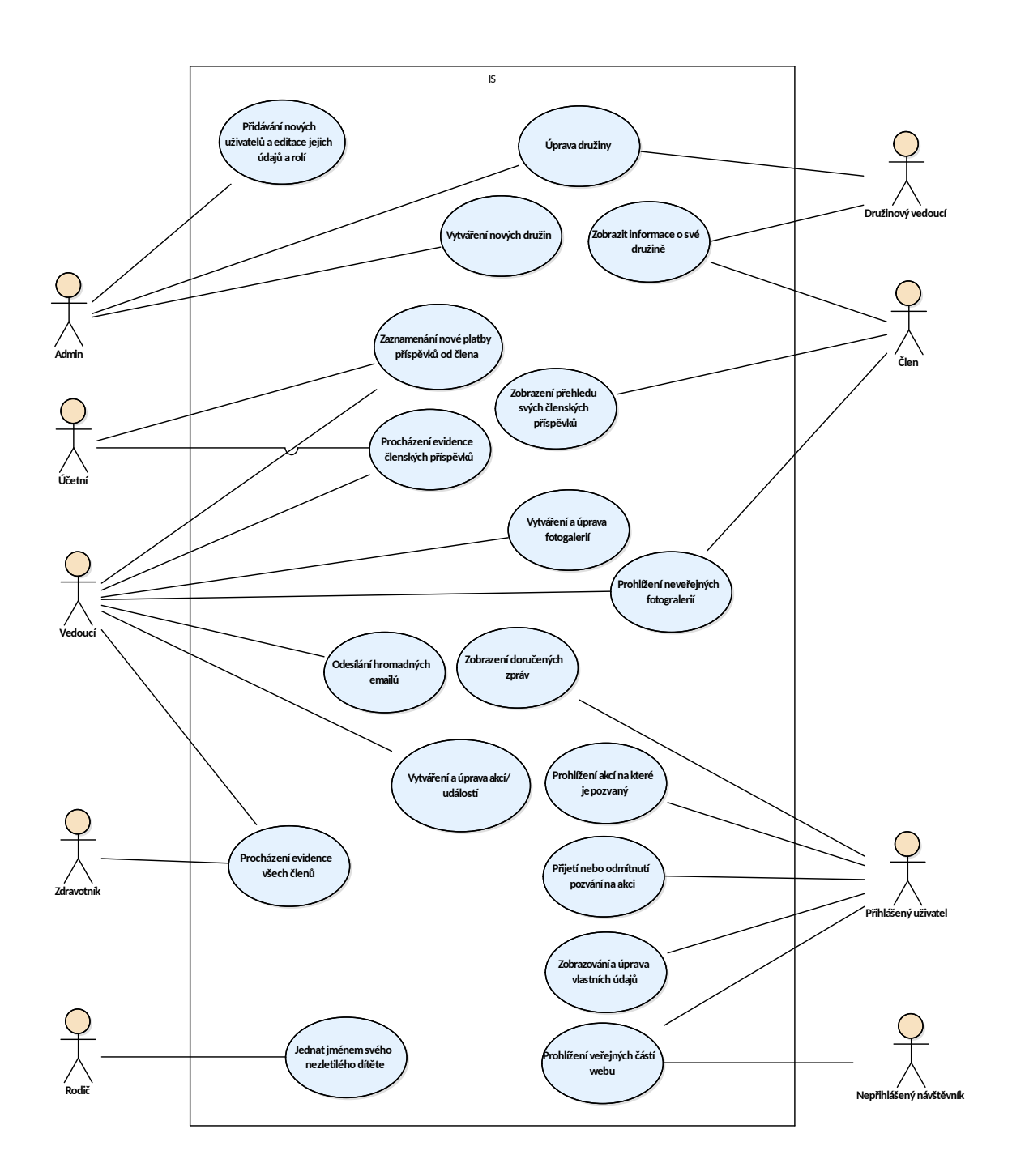

<span id="page-35-0"></span>Obrázek 4.1: Diagram zachycující případy užití a jejich aktéry

#### <span id="page-36-0"></span>**4.3 Použité technologie**

Moje zkušenosti s některými konkrétními technologiemi ovlivnili i finální výběr použitých technologií pro tento projekt. Využití známých technologií je výhodné kvůli rychlejšímu vývoji a tedy i nižším nákladům než v případě nových technologií, které by vyžadovaly další studium. Škála technologií, se kterými mám zkušenosti je naštěstí dostatečně pestrá aby efektivně pokryla všechny požadavky.

V následujících kapitolách popíši hlavní technologie, které při realizaci projektu využiji.

#### <span id="page-36-1"></span>**4.3.1 PHP**

PHP, neboli PHP: Hypertext Preprocessor je v současnosti jeden z nejpoužívanějších programovacích jazyků pro vývoj webových aplikací. PHP je interpretovaný jazyk, který se zpracovává na straně serveru a jeho hlavním cílem je komunikace s databází a zpracovávání dat, aby je bylo možné dynamicky zobrazovat do webové aplikace. Interpretr jazyka PHP lze zprovoznit téměř na všech operačních systémech. [\[8\]](#page-52-7)

Důležitá je, i podpora objektově orientovaného programování (OOP) a fakt, že PHP lze stáhnout a využívat zcela zdarma.

#### <span id="page-36-2"></span>**4.3.2 HTML a CSS**

HTML je zkratka pro HyperText Markup Language, neboli hypertextový značkovací jazyk. HTML slouží k definování významu obsahu, zatímco CSS (Cascading Style Sheets) definuje vzhled stránky. Kód obou jazyků je ukládán v textové podobě na serveru a internetové prohlížeče je v grafické podobě zobrazují.[\[9\]](#page-52-8)

#### <span id="page-36-3"></span>**4.3.3 Nette framework**

Nette je český open source framework, který se skládá z mnoha samostatně použitelných komponet pro PHP. Umožňuje rychlý vývoj kvalitních a bezpečných aplikací. Připravené komponenty a postupy umožňují psát méně kódu a vytvářet snadno rozšiřitelné aplikace.[[10\]](#page-52-9)

Následně zmíním několik komponent Nette, které plánuji využívat:

- Latte bezpečný šablonovací systém,
- Tracy nástroj pro ladění PHP kódu,
- Dependency Injection chytré předávání závislostí,
- Forms vytváření a zpracovávání webových formulářů,
- RobotLoader automatické načítání tříd a knihoven.

#### <span id="page-37-0"></span>**4.3.4 Bootstrap 4**

Boostrap 4 je open source sada nástrojů pro vývoj pomocí HTML, CSS a JS. Umožňuje využít před-připravené a vzhledově jednotné prvky snadno použitelné pro vlastní grafické uživatelské rozhraní (GUI).[\[11](#page-52-10)]

#### <span id="page-37-1"></span>**4.3.5 MySQL**

Pro ukládání dat aplikace jsem zvolil relační databázovou technologii MySQL. Jedná se o rozšířenou technologii, kterou lze využívat zdarma a pro účely tohoto projektu bude postačující.

#### <span id="page-37-2"></span>**4.3.6 Doctrine**

Doctrine je framework pro objektově relační mapování (ORM) v PHP. ORM je technika, která slouží k namapování objektů OOP na relační databáze. Výhodou je, že v aplikaci můžete s daty pracovat jako s entitami objektů, přestože se ukládají a získávají z běžné relační databáze.[\[12](#page-52-11)]

#### <span id="page-37-3"></span>**4.4 Architektura systému**

Již v předchozích kapitolách jsem zmínil, že pro implementaci jsem zvolil PHP framework Nette a z toho vyplývá i softwarová architektura použitá pro tento projekt.

#### <span id="page-37-4"></span>**4.4.1 Model-View-Controller**

Jedná se o architekturu Model-View-Controller (MVC), která se soustředí na oddělení kódu obsluhy, kódu aplikační logiky a kód zobrazujícího data. Takové rozdělení aplikaci zpřehledňuje, usnadňuje další rozvoj a umožňuje testování jednotlivých části zvlášť.[[13\]](#page-52-12)

#### <span id="page-37-5"></span>**4.4.1.1 Model**

Modely obsahují aplikační logiku systému. Modely neví o existenci controlerů ani view a navenek nabízí jen své pevné rozhraní.[\[13](#page-52-12)]

Já v modelové vrstvě využívám návrhový vzor fasáda pro třídy které zastřešují funkcionalitu nad jednou či více třídami entit. Každá fasáda implementuje rozhraní a pro komunikaci s ostatními částmi aplikace je využíváno výhradně těchto rozhraní. Mnou použitá implementace fasád využívá frameworku Doctrine pro namapování objektů entit na relační databázi, ale tuto implementaci modelové vrstvy je možné nahradit jakoukoliv jinou a při dodržení stanoveného rozhraní to nebude vyžadovat žádný zásah do ostatních částí systému.

```
<?php
namespace App\Model\Facades;
use App\Model\Entities\Member;
/**
 * Rozhraní fasády pro práci s členy.
 */
interface IMemberFacade
{
    /**
     * Najde a vrátí člena podle jeho ID.
     * @param int $id
     * @return Member|NULL
     */
    public function getMember($id);
    /**
     * Uloží nového člena.
     * @param Member $member
     * @return Member
     */
    public function insertMember(Member $member);
    ...
}
```
Výpis kódu 1: Ukázka rozhraní fasády v modelové vrstvě

#### <span id="page-38-3"></span><span id="page-38-0"></span>**4.4.1.2 View**

Vrstva view, neboli pohled má na starosti zobrazování výstupu uživateli. Nette v této vrstvě využívá šablonovací systém Latte, který kombinuje prvky HTML se svými makry aby bylo snadné definovat jak a kde se má zobrazit dodaný výstup.[\[13](#page-52-12)]

#### <span id="page-38-1"></span>**4.4.1.3 Controller**

Controler zpracovává požadavky uživatele, pomocí rozhraní modelové vrstvy posílá požadavky na aplikační logiku a poté požádá view o zobrazení výsledku. V Nette frameworku zastávají funkci controlerů třídy zvané presentery.[\[13\]](#page-52-12)

#### <span id="page-38-2"></span>**4.5 Databázová struktura**

Databáze má celkem 23 tabulek. Diagram zachycující kompletní databázovou strukturu je kvůli své velikosti umístěn v příloze [B](#page-56-0).

```
{form editParamedicForm}
  <div class="form-errors" n:if="$form->hasErrors()">
     <div class="alert alert-danger" n:foreach="$form->errors as $error">
         {$error}
     </div>
  </div>
  <div class="form-group">
     {label courses /}
     {input courses, class=>'form-control'}
  </div>
  {input send, class=>'btn btn-success'}
{/form}
```
<span id="page-39-1"></span>Výpis kódu 2: Ukázka latte šablony ve vrstvě view

<span id="page-39-2"></span>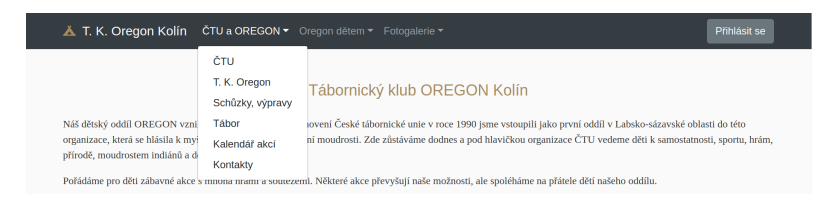

Obrázek 4.2: Ukázka GUI - menu ve veřejné sekci webu

#### <span id="page-39-0"></span>**4.6 Grafické uživatelské rozhraní**

Při návrhu grafického uživatelského rozhraní (GUI) jsem se musel zaměřit především na splnění požadavků na responzivní design (požadavek N1) a na snadnou použitelnost (požadavek N2). Současně bylo třeba GUI vyřešit pokud možno jednoduše a levně, aby zbytečně nenarůstaly náklady.

Zvolil jsem tedy nástroj Bootstrap 4, který umožňuje snadné vytváření uživatelského rozhraní a podporuje i responzivitu. Jednotlivé prvky tohoto nástroje jsou graficky stejnorodé, uživatelům internetu dobře známé a jejich ovládání je intuitivní. To všechno platí samozřejmě jen pokud je nástroj používán správně a s citem.

Velkou pozornost jsem musel věnovat návrhu navigačních prvků (menu). Pro menu veřejné sekce jsem zvolil formu horizontálního panelu s výrazným, téměř inverzním pozadím, který můžete vidět na obrázku [4.2.](#page-39-1)

Pro přihlášení uživatele se pod současné menu přidá další lišta s položkami, které se liší podle rolí, které uživatel zastává. Navigační menu přihlášeného uživatele a další prvky grafického návrhu můžete vidět na obrázku [4.3](#page-40-0).

Obrázek [4.5](#page-41-3) zachycuje jak se vzhled stránky přizpůsobí displeji mobilního zařízení. Responzivita funguje dobře na všech veřejných stránkách, ale i na většině stránek v uživatelské sekci. Několik administrativních stránek s velkými tabulkami nebylo možné optimalizovat, ale to je v souladu s požadavky.

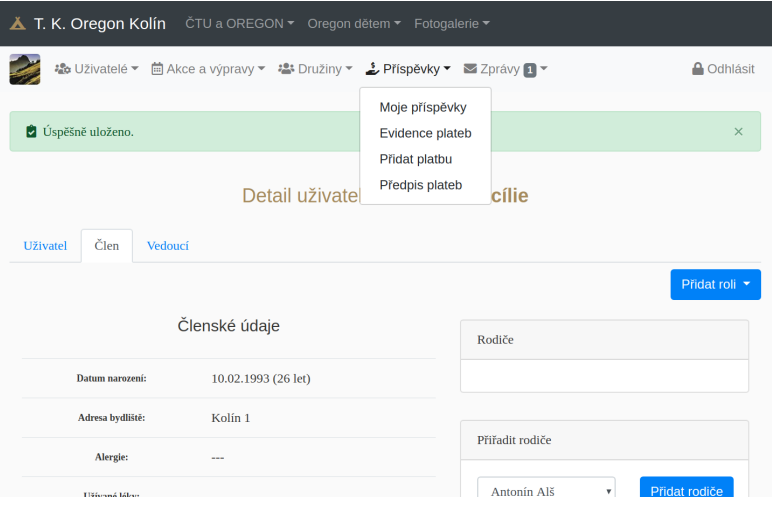

<span id="page-40-0"></span>Obrázek 4.3: Ukázka GUI - menu po přihlášení

| ed Uživatelé<br>$2$ + Rodiče<br>& Vedoucí<br><sup>2+</sup> Dospělý členové<br><sup>2+</sup> Všichni<br><b>2+</b> Děti<br>Smazat vše<br>Hledat:<br>$\uparrow \downarrow$<br>11<br>t L<br>T.L<br>Role<br>Věk<br>Jméno<br>Miroslav Mráček<br>Člen-dospělý, Vedoucí, Admin<br>25<br>Hotovost<br>Banko<br>Člen-dítě<br>$\overline{\omega}$<br>Antonín Alš<br>14<br>Platící členové<br>Člen-dospělý<br>ο<br>Karel Krátký<br>17 | A Odhlásit |
|----------------------------------------------------------------------------------------------------|------------|
|                                                                                                    |            |
|                                                                                                    |            |
|                                                                                                    |            |
|                                                                                                    |            |
|                                                                                                    |            |
|                                                                                                    |            |
| Nemo Novák<br>Člen-dospělý, Vedoucí<br>$\Box$<br>Antonín Alš<br>25<br>lв                                                                                                    |            |
| 을+ Vybrat člei<br>O<br>Cecílie Cibulová<br>Člen-dospělý, Vedoucí<br>26                                                                                                    |            |
| O<br>Tereza Tichá<br>Člen-dospělý, Vedoucí<br>21<br>Datum platby                                                                                                    |            |
| $\overline{\mathcal{L}}$<br>Člen-dítě<br><b>Bob Bobovič</b><br>16<br>dd.mm.rrrr                                                                                                    |            |
| Člen-dítě<br>Honza Hujer<br>Π<br>8<br>Rok členství                                                                                                    |            |
| Člen-dítě<br>$\Box$<br>Honza Krátký<br>16<br>2019                                                                                                    |            |
| Rok, za který se členství p<br>Zobrazují 1 až 9 z celkem 9 záznamů 2 rows selected                                                                                                    |            |
| Částka                                                                                                    |            |

<span id="page-40-1"></span>Obrázek 4.4: Ukázka GUI - formulář pro zadávání platby příspěvků

4. Návrh a realizace systému

<span id="page-41-3"></span>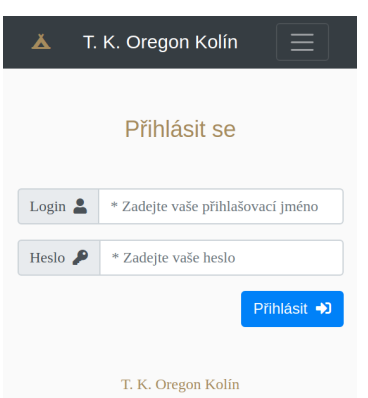

Obrázek 4.5: Ukázka GUI - přihlašovací stránka na mobilním zařízení

#### <span id="page-41-0"></span>**4.7 Zefektivněné procesy**

V této kapitole popíši některé procesy, které se podařilo s využitím nového IS zefektivnit.

#### <span id="page-41-1"></span>**4.7.1 Přijetí nového člena**

První část procesu se nemění, tedy rodiče si od družinového vedoucího zjistí podrobnější informace a vedoucí rozhodnou zda bude člen přijat. Pokud je rozhodnuto, že člen bude přijat, tak vedoucí s rolí administrátor vytvoří nové uživatelské účty pro člena i jeho zákonné zástupe a systém odešle každému uživateli uvítací email s instrukcemi a přihlašovacími údaji. Rodiče v systému vyplní a udržují aktuální důležité údaje o adresách, zdravotním stavu a alergiích člena. Všechny údaje jsou tedy v systému, kde k nim mají snadný přístup všichni vedoucí i zdravotník.

#### <span id="page-41-2"></span>**4.7.2 Placení členských příspěvků**

Účetní jednou ročně vytvoří ceník příspěvků pro daný rok, kde specifikuje cenu příspěvků za dítě, vedoucího a dospělého člena, který není aktivním vedoucím. Vytvořením ceníku vzniká automaticky všem členům požadavek na zaplacení příspěvků. Následuje rozeslání hromadného emailu (viz proces Rozesílání hromadných emailů), ve kterém si zaplacení příspěvků po všech členech vyžádá.

Člen po přihlášení k účtu vidí, že nemá zaplacené příspěvky a k zaplacení může zvolit platbu převodem podle zobrazených platebních údajů, nebo platbu v hotovosti. Pokud družinový vedoucí přijme platbu příspěvků od členů své družiny, tak do systém tuto skutečnost zadá příslušným formulářem (viz obrázek [4.4](#page-40-1)), taková platba je ve stavu "peníze na cestě", dokud nejsou peníze předány účetní, která změní stav platby na zaplaceno.

Účetní i všichni vedoucí si mohou zobrazovat celou evidenci plateb. Včasné nezaplacení příspěvků některým členem je řešeno individuálně a v extrémním případě může vést k vyloučení člena, kdy dojde i k zablokování jeho účtu administrátorem.

#### <span id="page-42-0"></span>**4.7.3 Uskutečnění jednorázové akce**

Jakmile vedoucí naplánuje výpravu, tak ji zadá do systému, kde vyplní všechny podstatné informace pro danou akci a vybere pozvané členy a další organizátory. Může využít i komponentu pro automatické generování pozvánky, která ze zadaných údajů vytvoří PDF pozvánku dle standardní šablony. Následuje rozeslání hromadného emailu s pozvánkou na akci.

Členové si mohou zobrazit seznam akcí na které jsou pozvaní a pokud ještě neskončil deadline na přihlašování a nebyla vyčerpána kapacita akce, tak mohou jedním kliknutím přijmout nebo odmítnout účast, případně ke své účasti uvést poznámku.

Organizátoři akce si mohou zobrazit počet i seznam účastníků a jedním kliknutím vygenerovat export s tabulkou účastníků a kontaktními údaji, který si mohou před začátkem akce vytisknout.

#### <span id="page-42-1"></span>**4.7.4 Rozesílání hromadných emailů**

Všichni vedoucí mohou rozesílat hromadné emaily všem uživatelům informačního systému. Mohou ručně zaškrtávat příjemce, nebo hromadně celé skupiny uživatelů (děti, rodiče, vedoucí, dospělí členové, členové konkrétní družiny nebo všichni). Text zprávy může snadno formátovat pomocí jednoduchého WISIWYG (What you see is what you get) textovém editoru. K emailu je možné přiložit až 3 soubory s přílohami. Vytvořenou zprávu může vedoucí odeslat buď ihned, nebo naplánovat její odeslání na pozdější termín.

Zprávy rozeslané pomocí IS jsou jednak odeslány jako běžné emaily, ale také se zobrazují všem příjemcům přímo v systému.

#### <span id="page-42-2"></span>**4.7.5 Sdílení fotografií z táborů a výprav**

Všichni vedoucí mají právo vytvářet v systému nové galerie fotografií a plnit je fotografiemi z výprav a akcí. Galerie mohou označovat jako soukromé, které se zobrazují jen přihlášeným členům, nebo jako veřejné, které vidí všichni návštěvníci veřejné části webu.

Fotografie se před uložením automaticky zmenší na maximální velikost 1200x800px, protože při prohlížení fotografií na počítači, nebo mobilním zařízení je to naprosto dostatečné, fotografie se načítají rychleji a nezabírají příliš místa na disku.

#### 4. Návrh a realizace systému

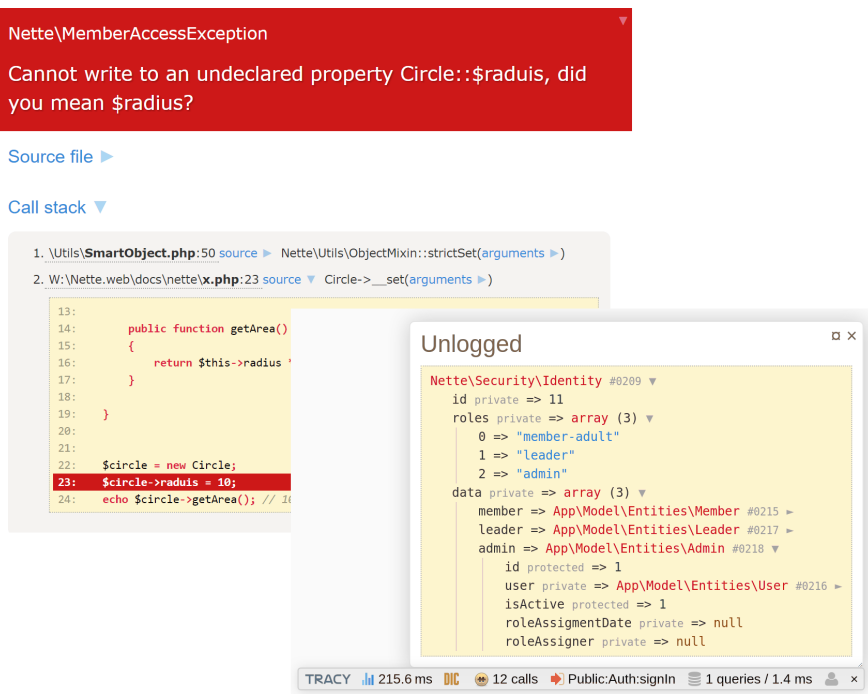

<span id="page-43-2"></span>Obrázek 4.6: Screenshoty používání ladícího nástroje Tracy

#### <span id="page-43-0"></span>**4.8 Testování vývojářem**

Testování mnou jakožto vývojářem probíhalo v průběhu celého vývoje vždy po dokončení každé části aplikace. Pro tyto účely jsem využíval na mém notebooku lokálně nainstalovaný PHP a MySQL server z balíčku XAMPP. Pro každou funkcionalitu jsem si vytvořil malou sadu testovacích dat. Zaměřoval jsem se na to, aby data testovala pozitivní i negativní testy, tedy jestli systém umožňuje provádět požadovanou funkci, ale i jestli se chová správně při zadávání nesmyslných dat nebo při pokusu o neoprávněný přístup.

Toto testování odhalovalo pravidelně velké množstí syntaktických i logických chyb, a při jejich odhalování byla velice nápomocná i komponenta Tracy (obrázek [4.6](#page-43-2)), díky které se většina chyb dala rychle a přesně identifikovat.

Chyby odhalené v tomto testování jsem opravoval ihned, protože jejich oprava je jednoduší a rychlejší, dokud mám danou problematiku v čerstvě paměti. Chyby je možné odhalit i v dalších fázích testování a opravit později, ale to je už několikanásobně nákladnější.

#### <span id="page-43-1"></span>**4.9 Nasazení**

Po dokončení implementace jsem přistoupil k nasazení na webhostingový server. Pro nasazení byl zvolen webhosting Ebola BASIC, který podporuje všechny použité technologie a má velmi dobrou dostupnost 99.999%. Následně uvedu výčet některých důležitých vlastností tohoto webhostingu:

- platforma Linux, Apache webserver
- htaccess, mod\_rewrite, SSI, WebDAV
- podpora pro PHP  $5.2 7.3$
- Memory limit 128 MB
- Max\_execution\_time 90s
- Max input time 90s
- Post\_max\_size až 100MB
- Upload max filesize až 100MB
- celkový diskový prostor 10GB
- databáze MySQL 5.7
- maximální velikost databáze je 50MB
- maximální počet databází je 20
- neomezené množství přenesených dat
- FTP/s, POP3/s, IMAP/s, SMTP/s
- Neomezený počet CRON úloh
- minimální frekvence CRON úloh je 30 min

[[14\]](#page-53-0)

Na webhostingu jsem nejprve vytvořil novou databázi a nahrál do ní prázdnou databázovou strukturu. Přes FTP server jsem nahrál všechny potřebné soubory a upravil konfigurační soubor config.local.neon, tak aby se připojoval ke správné databázi. Tím byl nový IS úspěšně spuštěn na testovací doméně a ve spolupráci s dalšími vedoucími z organizace jsme systém začali plnit daty o reálných uživatelích.

Pro účely uživatelského testování a v úvodní fázi, než se odladí nedostatky a uživatelé se dostatečně seznámí s novým systémem, bude nový systém fungovat na testovací doméně (www.oregon.mirocloud.cz) a původní web na doméně (www.oregon.cx) zůstane stále funkční.

# Kapitola **5**

### <span id="page-46-0"></span>**Uživatelské testování**

Pro účely uživatelského testování jsem si připravil několik testovacích scénářů zaměřených na nejdůležitější a nejčastěji prováděné případy užití. V této kapitole vám podrobněji popíši průběh uživatelského testování a podrobněji popíši 2 konkrétní test scripty.

Jako testery jsem zvolil reálné uživatele systému, konkrétně 2 vedoucí z této organizace. Testy byly prováděny především na běžném kancelářském notebooku a některé i na mobilním telefonu s operačním systémem Android a rozlišením obrazovky 480x854px.

Každý test probíhal tak, že uživatel seděl u počítače, na stole měl vytištěný test script s instrukcemi podle kterých postupoval a za ním jsem stál já abych sledoval jak test probíhá, zaznamenával si poznámky a případně uživateli poradil, pokud se zastaví na nějakém problému. Uživatel měl za úkol postupovat podle instrukcí, plnit zadané úkoly a nahlas komentovat co právě dělá a proč si myslí, že to je správně.

U většiny testů dochází k zásahům do databáze a proto bylo nutné před každým testem uvést systém do výchozího stavu, aby bylo možné test dokončit přesně podle instrukcí v test scriptu.

#### <span id="page-46-1"></span>**5.1 Výsledky testování**

Uživatelské testování odhalilo množství případů neintuitivního nebo pro některé uživatele matoucího chování. V těchto případech se nejednalo přímo o chyby, ale spíše o vlastnosti systému, které nejsou pro nezaškoleného uživatele zcela intuitivní. Tyto nedostatky ukazují, že uživatelské testování je hodně důležité a pokud chceme vyvíjet intuitivní řešení, neobejdeme se bez testerů, kteří se nepodíleli na vývoji. Některé z těchto neintuitivních chování byli opraveny a ostatní budou řešeny v dalších verzích systému, pokud praxe ukáže, že to je skutečně třeba.

#### **Test Script 1 - Vkládání nových uživatelů (vysoká priorita):**

*(Vžijte se do role adminstrátora, který se snaží vložit do systému nové uživatele.)*

- Přihlašte se k administrátorskému účtu (login:admin, heslo:df8Fw6210).
	- Vytvořte nové uživatelské účty a vyplňte základní údaje pro následující uživatele:

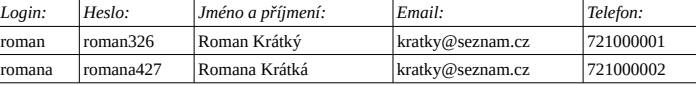

• Oběma právě vytvořeným uživatelům přiřaďte roli Rodič.

<sup>•</sup> Vytvořte nový uživatelský účet a vyplňte základní údaje pro následujícího člena (nezapomeňte přiřadit roli Člen):

| Login: Heslo: |                      | Jméno a příjmení: Email: Telefon: |         | Narozen: Rodiče: |                                       |
|---------------|----------------------|-----------------------------------|---------|------------------|---------------------------------------|
| honza         | honza <sub>538</sub> | Honza Krátký                      | $ $ --- |                  | 721000003   3.3.2003   Roman a Romana |

• Vytvořte nový uživatelský účet a vyplňte základní údaje pro následujícího uživatele a přiřaďte mu roli člen a vedoucí:

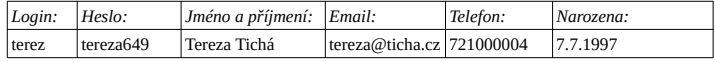

• Přejděte na seznam uživatelů a zkontrolujte, zda jsou všichni výše zmínění uživatelé vytvořeni a že mají správně nastavené všechny zmíněné informace.

• Odhlašte se

Obrázek 5.1: Test script - Vložení nové platby příspěvku

#### *Test Script 4 – Vložení nové platby příspěvku (vysoká priorita)*

*(Vžijte se do role účetní, který se snaží vložit do platbu příspvěvků přijatou v hotovosti.)*

• Přihlašte se jako účetní (login:ucetni, heslo:sdah6340).

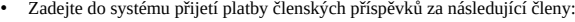

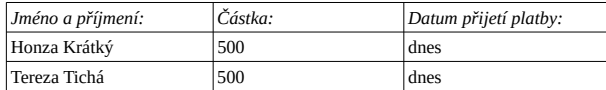

• Přejděte do evidence plateb a zkontrolujte, že oba členové mají platbu vloženou:

<span id="page-47-1"></span>• *Odhlašte se*

Obrázek 5.2: Test script - Vložení nové platby příspěvku

Testování odhalilo i některé jasné chyby, jako například chybějící ověřování, že uživatelské jméno již existuje, dříve než dojde k pokusu o zápis do databáze a jiné. Všechny tyto chyby jsem opravil.

<span id="page-47-0"></span>

# Kapitola **6**

### <span id="page-48-0"></span>**Vyhodnocení přínosů**

#### <span id="page-48-1"></span>**6.1 Náklady na realizaci a provoz**

Systém jsem navrhoval a vyvíjel jako svou bakalářskou práci a tedy bezplatně, ale i přesto je možné alespoň zhruba vyčíslit odhadované náklady na jeho vytvoření, pokud by byl vyvíjen placeným vývojářem. V tabulce [6.1](#page-48-3)

| Cinnost              | Počet strávených hodin |
|----------------------|------------------------|
| Analýza a návrh      | 26h                    |
| Implementace         | 90 <sub>h</sub>        |
| Uživatelské testován | 4 h                    |
| Součet               | 120h                   |

<span id="page-48-3"></span>Tabulka 6.1: Rozpis časové náročnosti jednotlivých činností

Při hodinové sazbě 400 kč/hod lze vývoj nového informačního systému vyčíslit na zhruba 48 000 kč. Náklady na provoz systému budou zhruba stejné jako doposud a to maximálně 1 000 kč ročně za webhosting a doménu.

#### <span id="page-48-2"></span>**6.2 Přínosy**

Přínosem nového systému je, že se zefektivnil pět ze šesti klíčových procesů v této organizaci. Jedná se o procesy přijetí nového člena, placení členských příspěvků, uskutečnění jednorázové akce, rozesílání hromadných emailů a sdílení fotografií z táborů a výprav. Nová evidence členů, plateb, jednorázových akcí a snadné rozesílání emailů ušetří především vědoucím a účetní dohromady desítky hodin času ročně, které mohou věnovat prospěšnějším činnostem.

Přínosem oproti jiným řešením je i fakt, že je možné systém dále vylepšovat a posupně rozšiřovat o podporu dalších procesů.

### **Závěr**

<span id="page-50-0"></span>V této práci jsem popsal analýzu, návrh a realizaci nového informačního systému pro tábornický klub Oregon Kolín. Na základě analýzy organizace a rešerše existujících řešení jsem rozhodl, že nejvhodnějším řešením bude navrhnout nový informační systém přesně podle dohodnutých požadavků s využitím PHP frameworku Nette. Systém jsem navrhl, implementoval a otestoval uživatelskými testy do kterých byli zapojeni přímo reální uživatelé tohoto systému, tedy členové oddílu Oregon. Na závěr jsem provedl vyhodnocení přínosů a nákladů. Náklady na vývoj nového informačního systému byli odhadnuty na zhruba 48 000 kč. Přínosem je, že se podařilo zefektivnit pět ze šesti klíčových procesů a výsledný systém je možné dále rozšiřovat.

Splnil jsem tedy všechny stanovené cíle a výstupem mé práce je první verze informačního systému, který splňuje všechny funkční požadavky s vysokou prioritou (F1,F2) a střední prioritou (F3,F4,F5) a navíc i jeden požadavek s nízkou prioritou (F6). Nefunkční požadavky byly splněny všechny. První verze informačního systému včetně dokumentace zdrojových kódů je k dispozici na přiloženém CD.

Systém je navrhnut a implementován tak, aby byl snadno rozšiřitelný a v jeho dalších verzích mohly být implementovány i ostatní funkce s nízkou prioritou a mohl být i nadále rozvíjen. S přihlédnutím na nutné úpravy by tento systém mohl být využitelný i některými dalšími podobnými organizacemi.

Vypracování takto rozsáhlého projektu mi přineslo mnoho cenných zkušeností. Těšilo mne vytvářet systém, který pomáhá dobré věci.

### **Bibliografie**

- <span id="page-52-0"></span>1. *Tábornický klub OREGON Kolín* [online] [cit. 2019-04-15]. Dostupné z: <http://www.oregon.cx/>.
- <span id="page-52-1"></span>2. ŠARMANOVÁ, Jana. *Databázové a informačnı́ systémy*. VŠB, 2008.
- <span id="page-52-2"></span>3. *Bakaláři - ceník* [online] [cit. 2019-03-02]. Dostupné z: [https://www.](https://www.bakalari.cz/Home/Prices) [bakalari.cz/Home/Prices](https://www.bakalari.cz/Home/Prices).
- <span id="page-52-3"></span>4. *iSkola - ceník* [online] [cit. 2019-03-02]. Dostupné z: [https : / / www .](https://www.iskola.cz/iskola/cenik) [iskola.cz/iskola/cenik](https://www.iskola.cz/iskola/cenik).
- <span id="page-52-4"></span>5. *etridnice - ceník* [online] [cit. 2019-03-02]. Dostupné z: [https://www.](https://www.etridnice.cz/ceny/) [etridnice.cz/ceny/](https://www.etridnice.cz/ceny/).
- <span id="page-52-5"></span>6. NOVÁK, Tomáš. Bezpečnost open source redakčnı́ch systém se zaměřenı́m na CMS Joomla. 2013.
- <span id="page-52-6"></span>7. SOMMERVILLE, Ian. *Softwarové inženỳrstvı́*. Computer Press, Albatros Media as, 2017.
- <span id="page-52-7"></span>8. HOPKINS, Callum. *PHP okamžitě*. Computer Press, Albatros Media as, 2017.
- <span id="page-52-8"></span>9. CASTRO, Elizabeth; HYSLOP, Bruce. *HTML5 a CSS3*. Computer Press, Albatros Media as, 2017.
- <span id="page-52-9"></span>10. FOUNDATION, Nette. Seznámení s Nette Frameworkem [online]. 2008- 2019 [cit. 2019-05-01]. Dostupné z: [https://doc.nette.org/cs/2.4/](https://doc.nette.org/cs/2.4/getting-started) [getting-started](https://doc.nette.org/cs/2.4/getting-started).
- <span id="page-52-10"></span>11. *Bootstrap* [online] [cit. 2019-04-03]. Dostupné z: [https://getbootstrap.](https://getbootstrap.com/) [com/](https://getbootstrap.com/).
- <span id="page-52-11"></span>12. TICHỲ, Jan. Doctrine 2: úvod do systému. *Zdroják. cz*. 2010.
- <span id="page-52-12"></span>13. FOUNDATION, Nette. MVC aplikace & presentery [online]. 2008-2019 [cit. 2019-05-01]. Dostupné z: [https : / / doc . nette . org / cs / 2 . 4 /](https://doc.nette.org/cs/2.4/presenters) [presenters](https://doc.nette.org/cs/2.4/presenters).

<span id="page-53-0"></span>14. *eBola.cz - srovnání hostingových tarifů* [online] [cit. 2019-05-02]. Dostupné z: <https://ebola.cz/webhosting>.

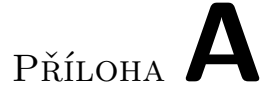

### <span id="page-54-0"></span>**Seznam použitých zkratek**

- **IS** Informační systém
- **PDF** Portable Document Format
- **CMS** Content management system
- **OOP** Objektově orientované programování
- **PHP** PHP: Hypertext Preprocessor

**CSS** Cascading Style Sheets

- **HTML** HyperText Markup Language
- **JS** JavaScript
- **ORM** Object-relational mapping
- **MVC** Model-view-controller
- **WISIWYG** What you see is what you get

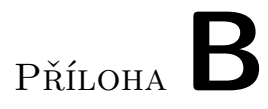

## <span id="page-56-0"></span>Schéma databáze

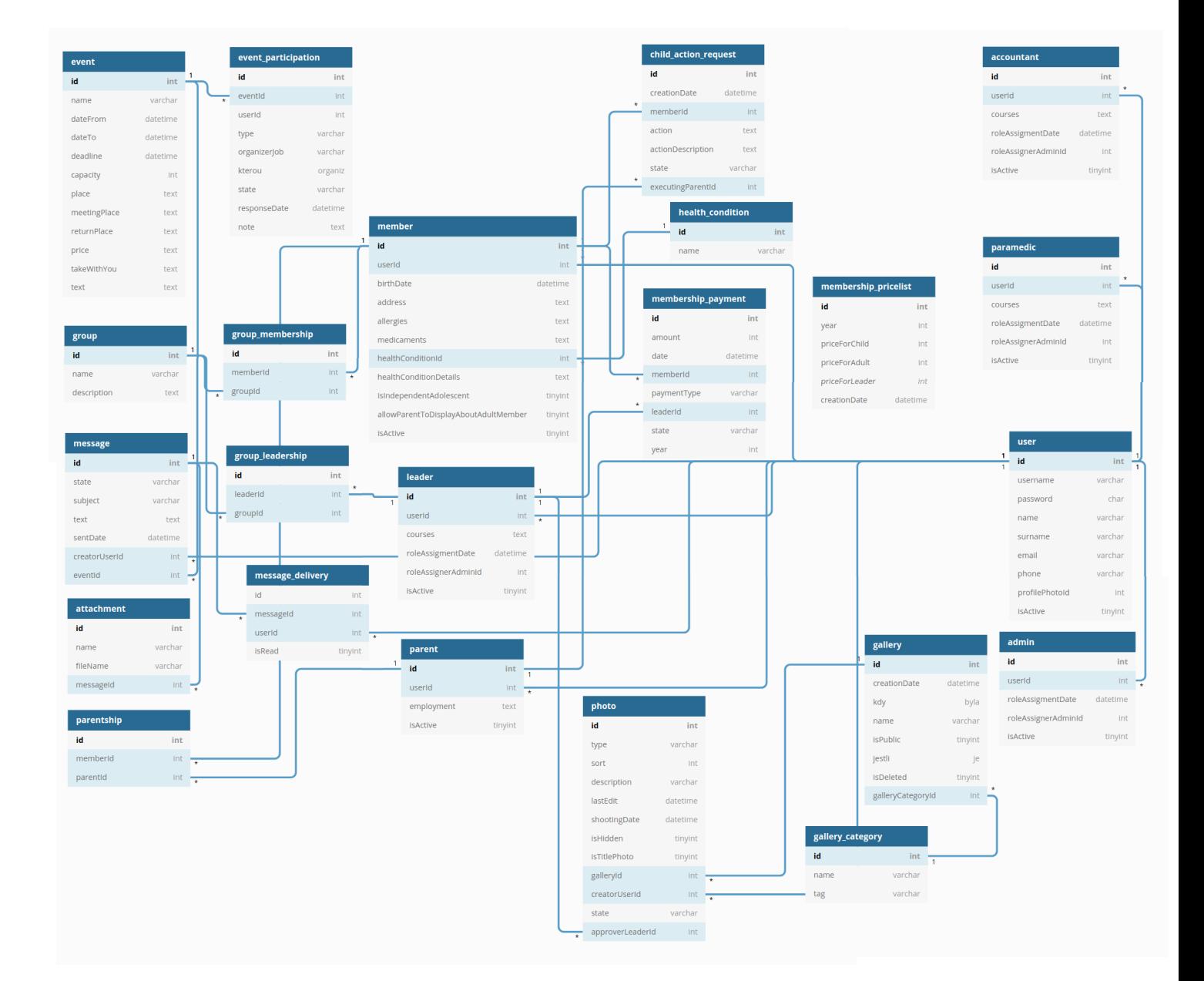

# Příloha C

## <span id="page-58-0"></span>**Obsah přiloženého CD**

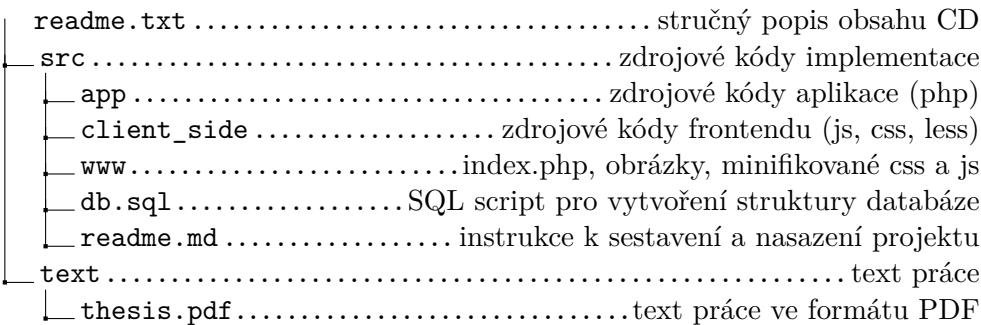